# **Release Notes for Cisco ASDM, 7.15(x)**

## **Release Notes for Cisco ASDM, 7.15(x)**

This document contains release information for Cisco ASDM Version 7.15(x) for the Cisco ASA series.

## **Important Notes**

- **No support in ASA 9.15(1) and later for the ASA 5525-X, ASA 5545-X, and ASA 5555-X**—ASA 9.14(x) is the last supported version. For the ASA FirePOWER module, the last supported version is 6.6.
- **Cisco announces the feature deprecation for Clientless SSL VPN effective with ASA version 9.17(1)**—Limited support will continue on releases prior to 9.17(1).
- **For the Firepower 1010, invalid VLAN IDs can cause problems**—Before you upgrade to 9.15(1), make sure you are not using a VLAN for switch ports in the range 3968 to 4047. These IDs are for internal use only, and 9.15(1) includes a check to make sure you are not using these IDs. For example, if these IDs are in use after upgrading a failover pair, the failover pair will go into a suspended state. See [CSCvw33057](https://bst.cloudapps.cisco.com/bugsearch/bug/CSCvw33057) for more information.
- **ASDM Cisco.com Upgrade Wizard failure on Firepower 1000 and 2100 in Appliance mode in 9.13**—The ASDM Cisco.com Upgrade Wizard does not work for upgrading from 9.13 (**Tools > Check for ASA/ASDM Updates**). The wizard can upgrade ASDM from 7.13, but the ASA image upgrade is grayed out. ([CSCvt72183](https://bst.cloudapps.cisco.com/bugsearch/bug/CSCvt72183)) As a workaround, use one of the following methods:
	- Use **Tools > Upgrade Software from Local Computer** for both ASA and ASDM.
	- Use **Tools > Check for ASA/ASDM Updates** to upgrade ASDM; then use the new ASDM to upgrade the ASA image. Note that you may see a **Fatal Installation Error**; in this case, click **OK**. You must then set the boot image manually on the **Configuration** > **Device Management** > **System Image/Configuration** > **Boot Image/Configuration** screen. Save the configuration and reload the ASA.
- **Upgrade ROMMON for ASA 5506-X, 5508-X, and 5516-X to Version 1.1.15 or later**—There is a new ROMMON version for these ASA models (May 15, 2019); we highly recommend that you upgrade to the latest version. To upgrade, see the instructions in the ASA [configuration](https://www.cisco.com/c/en/us/td/docs/security/asa/asa912/configuration/general/asa-912-general-config/admin-swconfig.html#task_90917D0EBAC2427487F6F51D21ABC235) guide.

**Caution:** The ROMMON upgrade for 1.1.15 takes twice as long as previous ROMMON versions, approximately 15 minutes. **Do not** power cycle the device during the upgrade. If the upgrade is not complete within 30 minutes or it fails, contact Cisco technical support; **do not** power cycle or reset the device.

• **Upgrade ROMMON for the ISA 3000 to Version1.0.5 or later**——There is a new ROMMON version for the ISA 3000 (May 15, 2019); we highly recommend that you upgrade to the latest version. To upgrade, see the instructions in the ASA [configuration](https://www.cisco.com/c/en/us/td/docs/security/asa/asa912/configuration/general/asa-912-general-config/admin-swconfig.html#task_90917D0EBAC2427487F6F51D21ABC235) guide.

**Caution:** The ROMMON upgrade for 1.0.5 takes twice as long as previous ROMMON versions, approximately 15 minutes. **Do not** power cycle the device during the upgrade. If the upgrade is not complete within 30 minutes or it fails, contact Cisco technical support; **do not** power cycle or reset the device.

- **SAMLv1 feature deprecation**—Support for SAMLv1 is deprecated.
- **Low-Security Cipher Removal in ASA 9.15(1)**—Support for the following less secure ciphers used by IKE and IPsec have been removed:
	- Diffie-Hellman groups: 2 and 24
	- Encryption algorithms: DES, 3DES, AES-GMAC, AES-GMAC-192, AES-GMAC-256, NULL, ESP-3DES, ESP-DES, ESP-MD5-HMAC
	- Hash algorithms: MD5

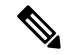

**Note** Low-security SSH and SSL ciphers have not yet been removed.

Before you upgrade from an earlier version of ASA to Version 9.15(1), you must update your VPN configuration to use the ciphers supported in 9.15(1), or else the old configuration will be rejected. When the configuration is rejected, one of the following actions will occur, depending on the command:

- The command will use the default cipher.
- The command will be removed.

Fixing your configuration before upgrading is especially important for clustering or failover deployments. For example, if the secondary unit is upgraded to 9.15(1), and the removed ciphers are synced to this unit from the primary, then the secondary unit will reject the configuration. This rejection might cause unexpected behavior, like failure to join the cluster.

**IKEv1**: The following subcommands are removed:

- **crypto ikev1 policy** *priority*:
	- **hash md5**
	- **encryption 3des**
	- **encryption des**
	- **group 2**

**IKEv2**: The following subcommands are removed:

• **crypto ikev2 policy** *priority*:

- **prf md5**
- **integrity md5**
- **group 2**
- **group 24**
- **encryption 3des**
- **encryption des**

#### • **encryption null**

**IPsec**: The following subcommands are removed:

- **crypto ipsec ikev1 transform-set** *name* **esp-3des esp-des esp-md5-hmac**
- **crypto ipsec ikev2 ipsec-proposal** *name*
	- **protocol esp integrity md5**
	- **protocol esp encryption 3des aes-gmac aes-gmac- 192 aes-gmac -256 des**
- **crypto ipsec profile** *name*
	- **set pfs group2 group24**

**Crypto Map**: The following subcommands are removed:

- **crypto map** *name sequence* **set pfs group2**
- **crypto map** *name sequence* **set pfs group24**
- **crypto map** *name sequence* **set ikev1 phase1-mode aggressive group2**
- **Re-introductionof CRL Distribution Point configuration**—The static CDP URL configuration option, that was removed in 9.13(1), was re-introduced in the **match-certificate** command.
- **Restoration of bypass certificate validity checks option**—The option to bypass revocation checking due to connectivity problems with the CRL or OCSP server was restored.

The following subcommands were restored:

- **revocation-check crl none**
- **revocation-check ocsp none**
- **revocation-check crl ocsp none**
- **revocation-check ocsp crl none**

## **System Requirements**

This section lists the system requirements to run this release.

#### **ASDM Java Requirements**

You can install ASDM using Oracle JRE 8.0 (**asdm-***version***.bin**) or OpenJRE 1.8.x (**asdm-openjre-***version***.bin**).

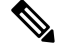

**Note** ASDM is not tested on Linux.

#### **Table 1: ASA and ASA FirePOWER: ASDM Operating System and Browser Requirements**

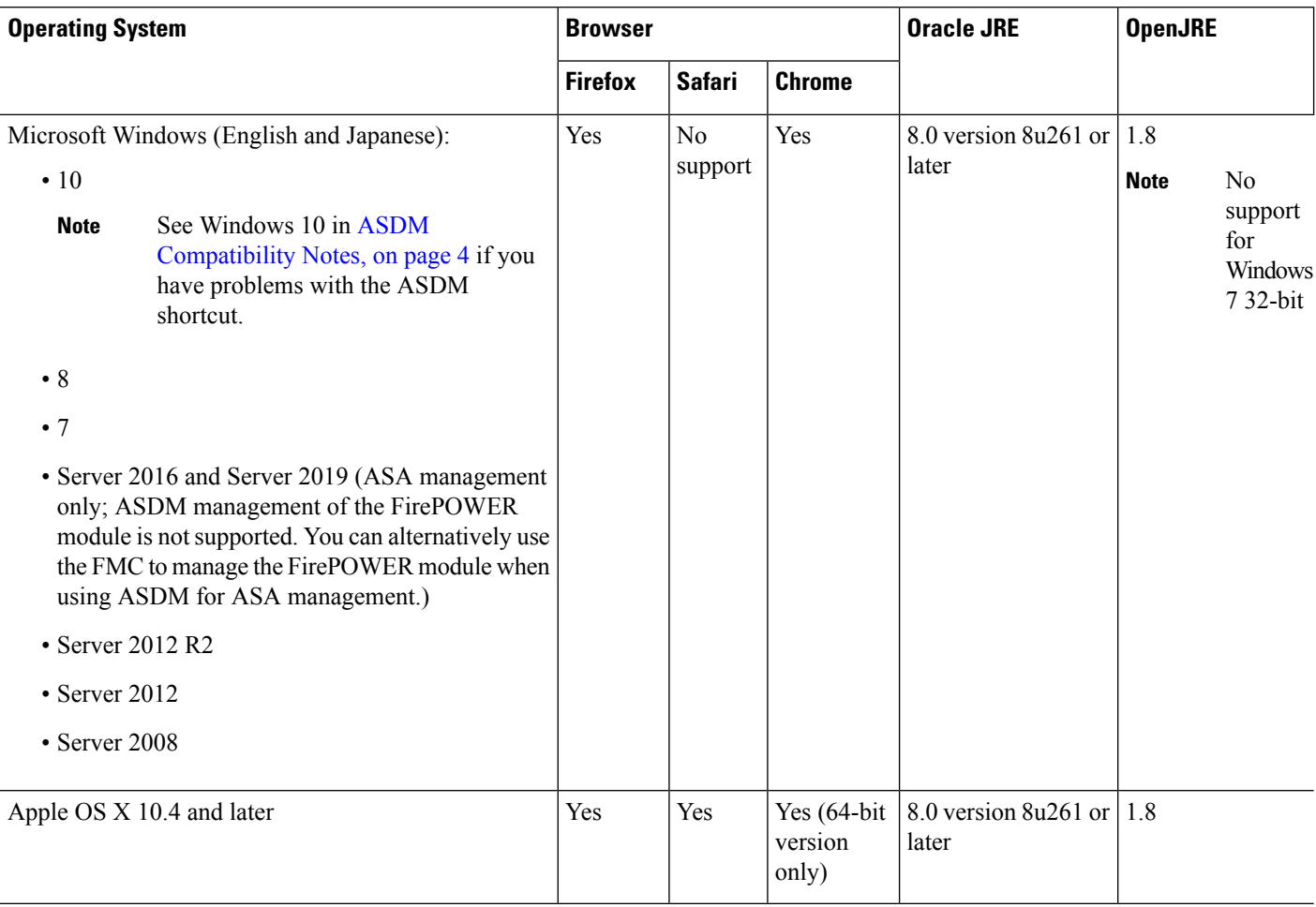

## <span id="page-3-0"></span>**ASDM Compatibility Notes**

The following table lists compatibility caveats for ASDM.

 $\mathbf l$ 

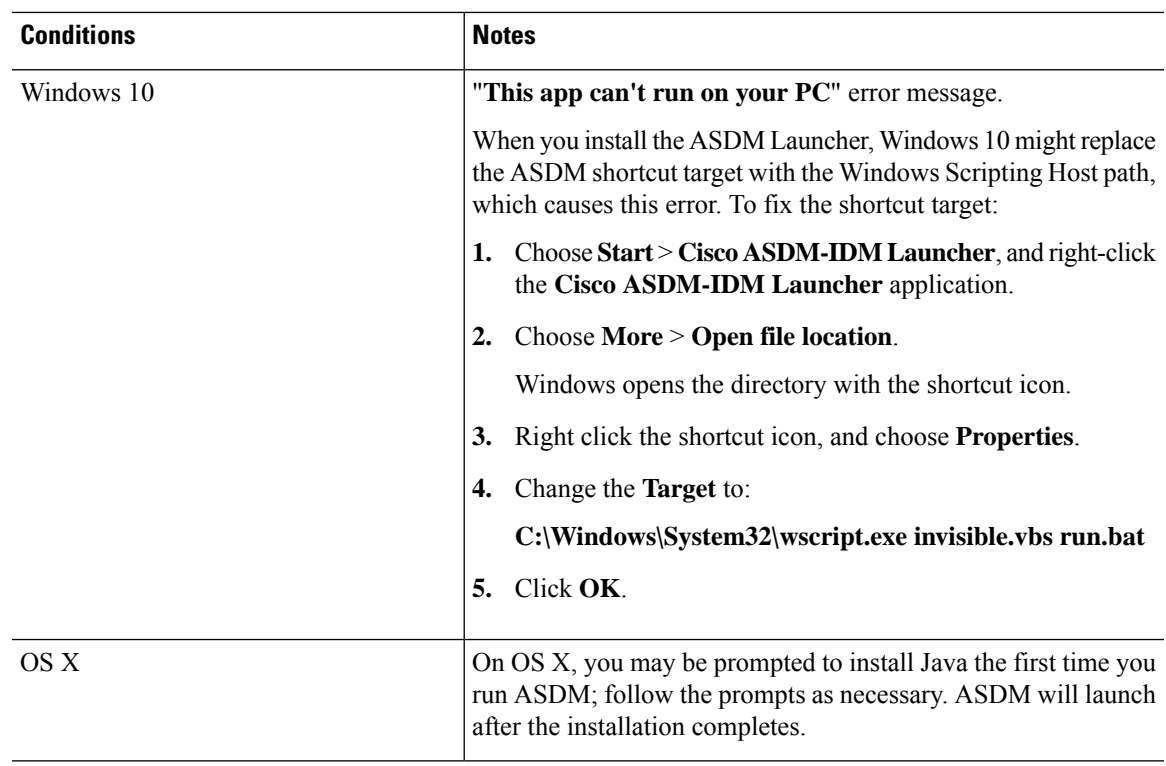

I

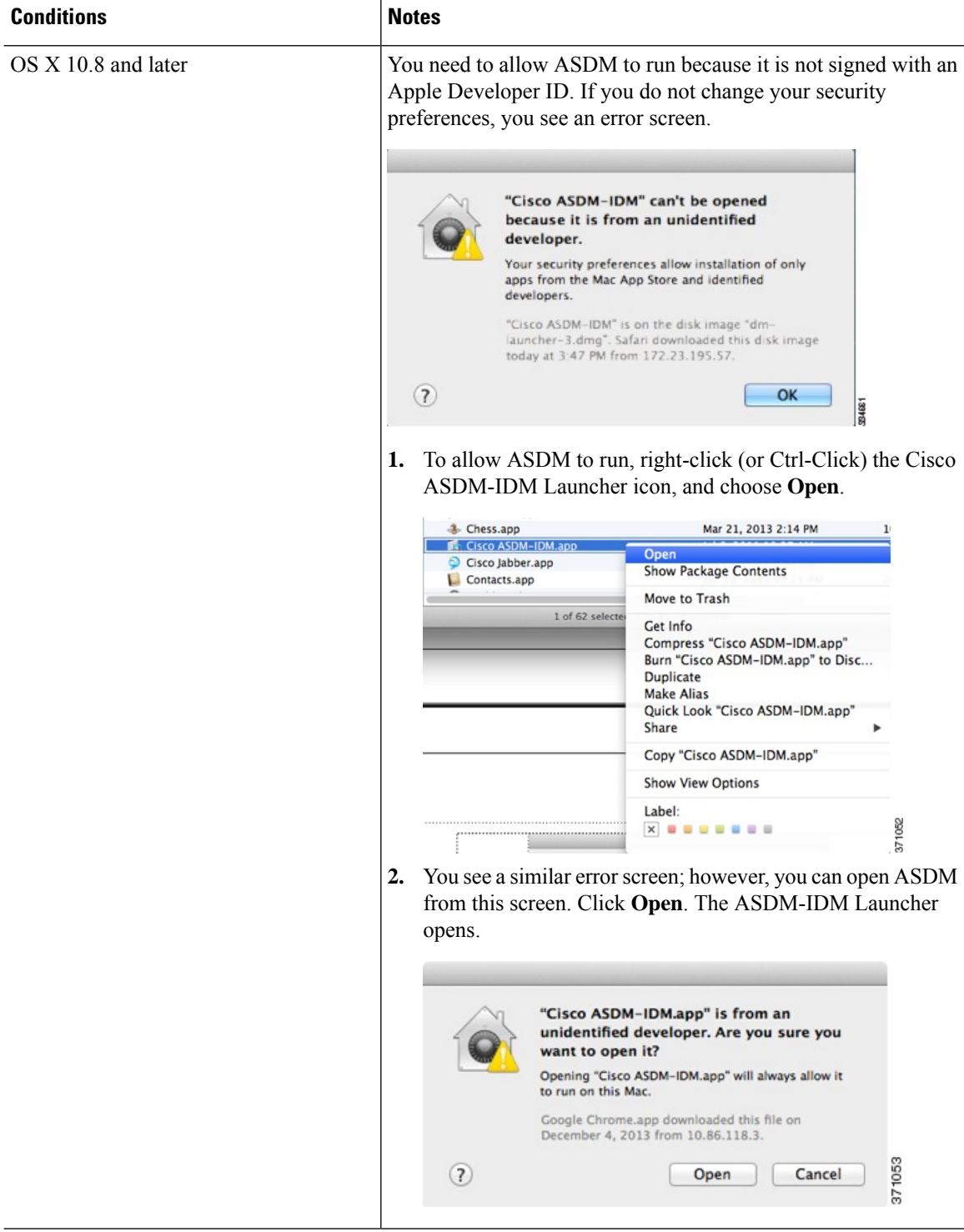

ı

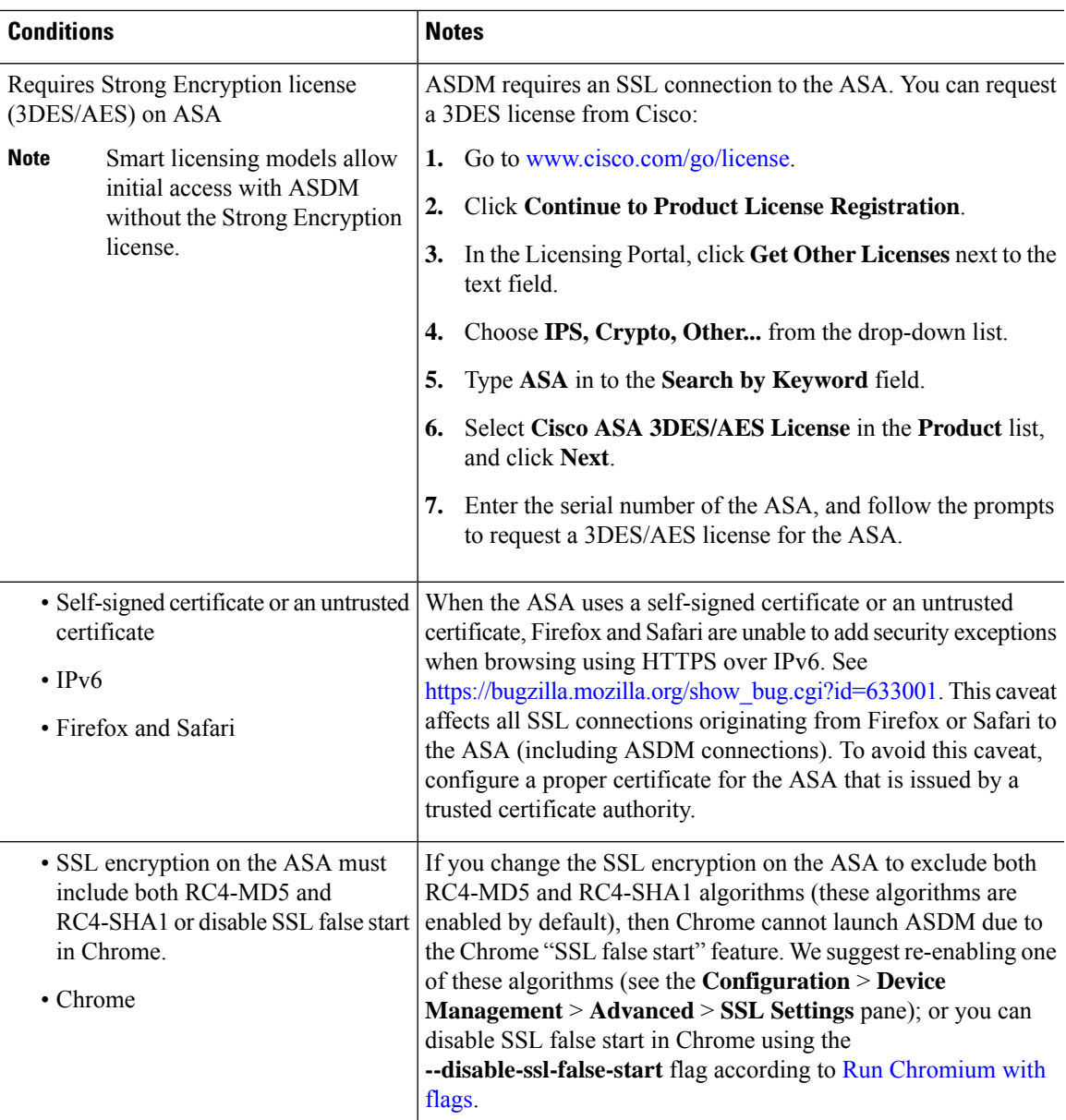

### **Install an Identity Certificate for ASDM**

When using Java 7 update 51 and later, the ASDM Launcher requires a trusted certificate. An easy approach to fulfill the certificate requirements is to install a self-signed identity certificate. You can use Java Web Start to launch ASDM until you install a certificate.

See Install an Identity [Certificate](http://www.cisco.com/go/asdm-certificate) for ASDM to install a self-signed identity certificate on the ASA for use with ASDM, and to register the certificate with Java.

### **Increase the ASDM Configuration Memory**

ASDM supports a maximum configuration size of 512 KB. If you exceed this amount you may experience performance issues.For example, when you load the configuration, the status dialog box shows the percentage of the configuration that is complete, yet with large configurations it stops incrementing and appears to suspend operation, even though ASDM might still be processing the configuration. If this situation occurs, we recommend that you consider increasing the ASDM system heap memory.

#### **Increase the ASDM Configuration Memory in Windows**

To increase the ASDM heap memory size, edit the **run.bat** file by performing the following procedure.

#### **Procedure**

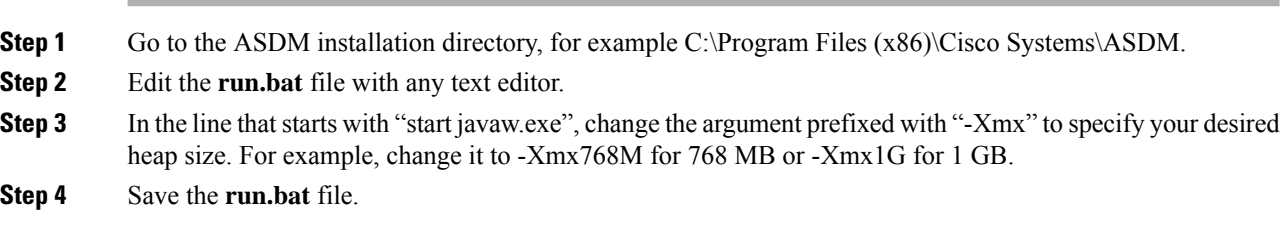

#### **Increase the ASDM Configuration Memory in Mac OS**

To increase the ASDM heap memory size, edit the **Info.plist** file by performing the following procedure.

#### **Procedure**

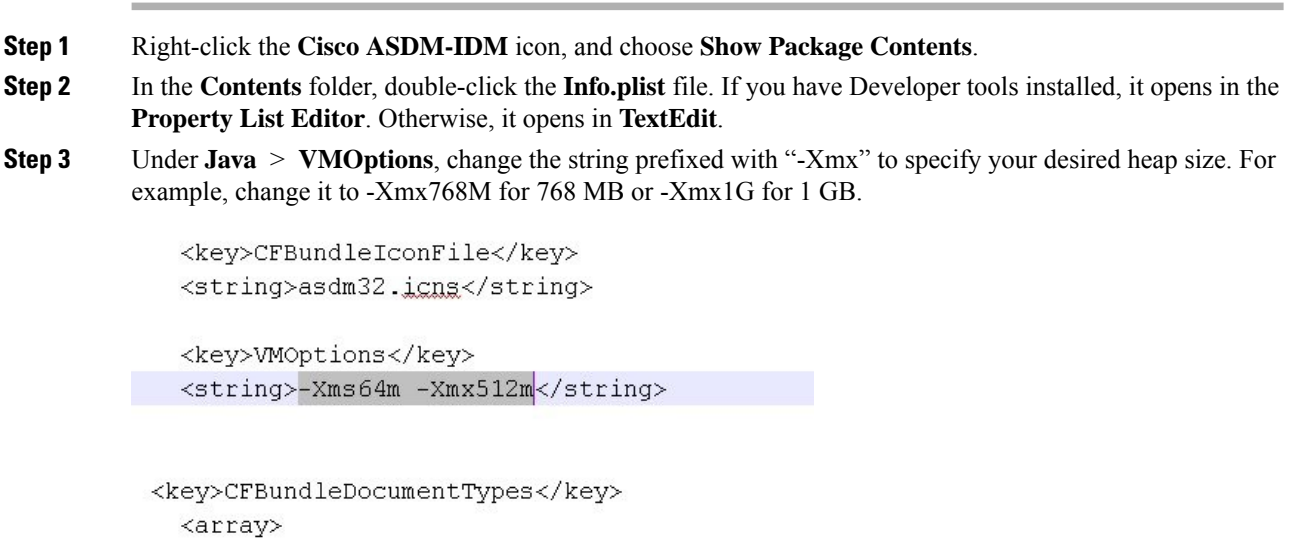

**Step 4** If this file is locked, you see an error such as the following:

Ш

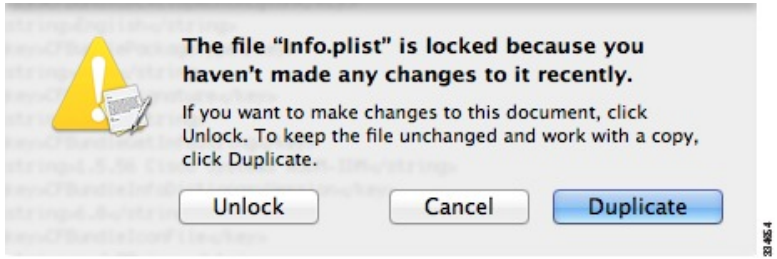

**Step 5** Click **Unlock** and save the file.

If you do not see the **Unlock**dialog box, exit the editor, right-click the **Cisco ASDM-IDM** icon, choose **Copy Cisco ASDM-IDM**, and paste it to a location where you have write permissions, such as the Desktop. Then change the heap size from this copy.

### **ASA and ASDM Compatibility**

For information about ASA/ASDM software and hardware requirements and compatibility, including module compatibility, see Cisco ASA [Compatibility](http://www.cisco.com/c/en/us/td/docs/security/asa/compatibility/asamatrx.html).

### **VPN Compatibility**

For VPN compatibility, see Supported VPN [Platforms,](http://www.cisco.com/c/en/us/td/docs/security/asa/compatibility/asa-vpn-compatibility.html) Cisco ASA 5500 Series.

## **New Features**

This section lists new features for each release.

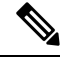

**Note** New, changed, and deprecated syslog messages are listed in the syslog message guide.

### **New Features in ASDM 7.15(1.150)**

#### **Released: February 8, 2021**

There are no new features in this release.

### **New Features in ASA 9.15(1)/ASDM 7.15(1)**

#### **Released: November 2, 2020**

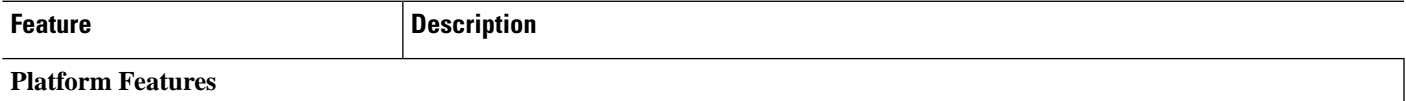

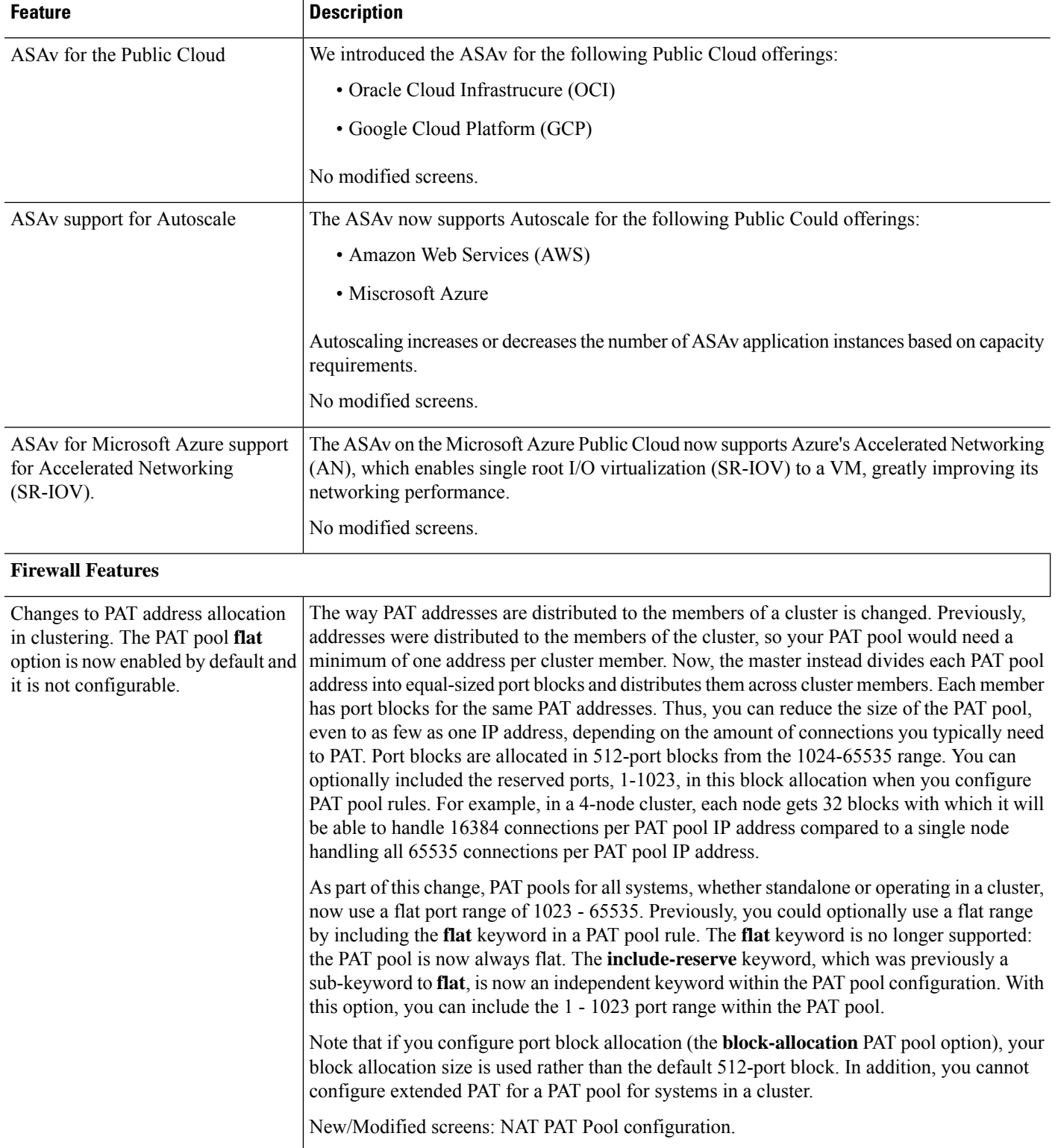

I

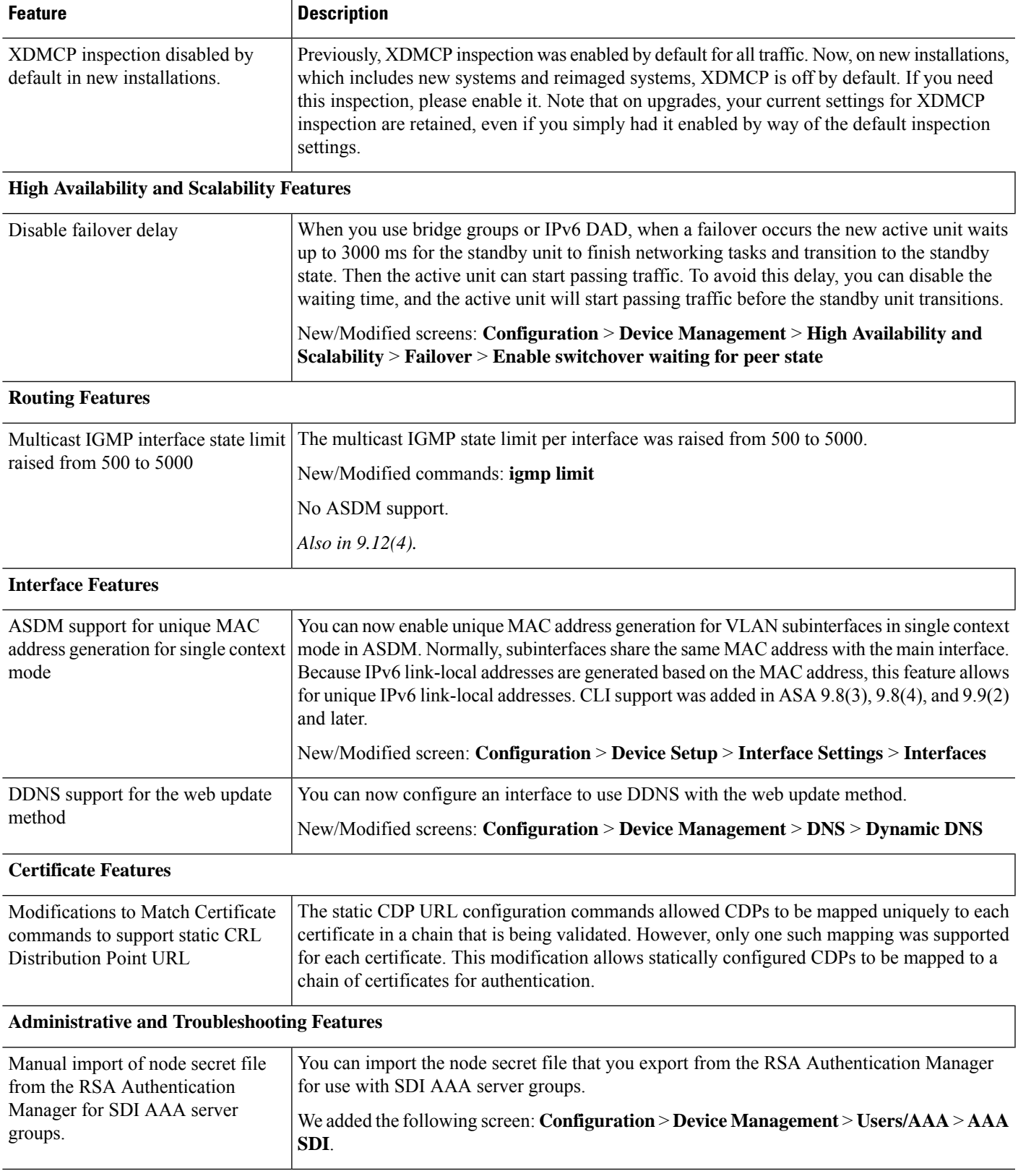

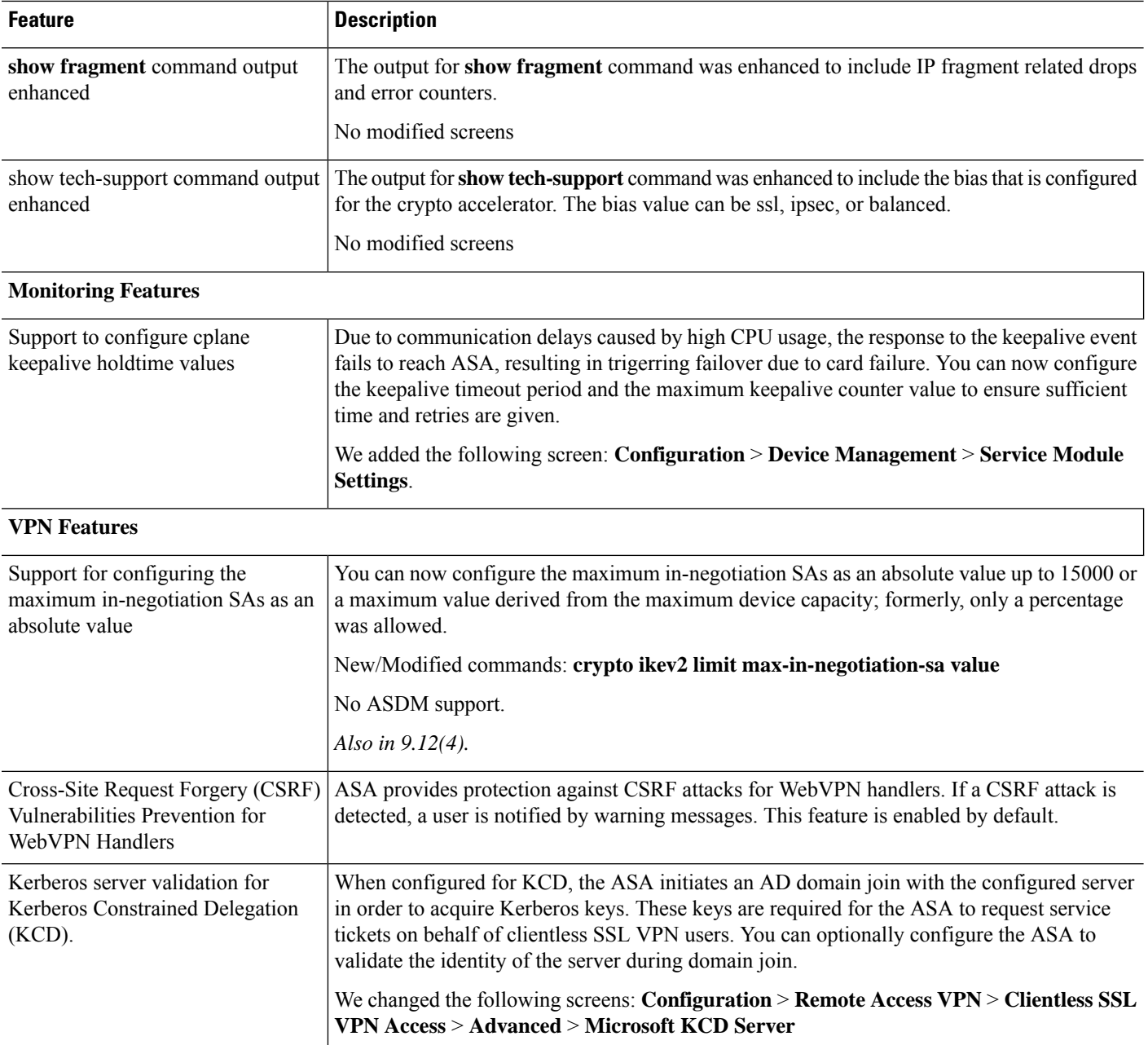

## **Upgrade the Software**

This section provides the upgrade path information and a link to complete your upgrade.

### **ASA Upgrade Path**

To view your current version and model, use one of the following methods:

• ASDM: Choose **Home** > **Device Dashboard** > **Device Information**.

П

• CLI: Use the **show version** command.

This table provides upgrade paths for ASA. Some older versions require an intermediate upgrade before you can upgrade to a newer version. Recommended versions are in **bold**.

 $\mathscr{P}$ 

Be sure to check the upgrade guidelines for each release between your starting version and your ending version. You may need to change your configuration before upgrading in some cases, or else you could experience an outage. **Note**

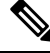

For guidance on security issues on the ASA, and which releases contain fixes for each issue, see the ASA Security [Advisories](https://tools.cisco.com/security/center/publicationListing.x). **Note**

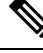

ASA 9.14 $(x)$  was the final version for the ASA 5525-X, 5545-X, and 5555-X. **Note**

ASA  $9.12(x)$  was the final version for the ASA 5512-X, 5515-X, 5585-X, and ASASM.

ASA  $9.2(x)$  was the final version for the ASA 5505.

ASA 9.1(x) was the final version for the ASA 5510, 5520, 5540, 5550, and 5580.

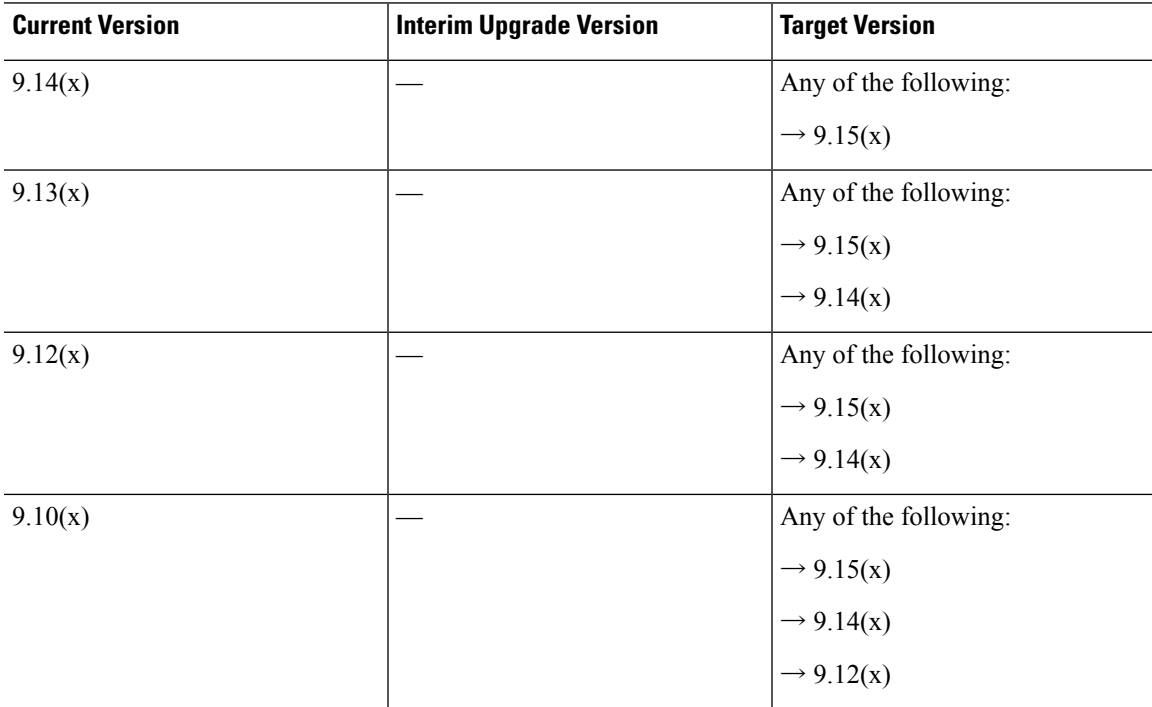

I

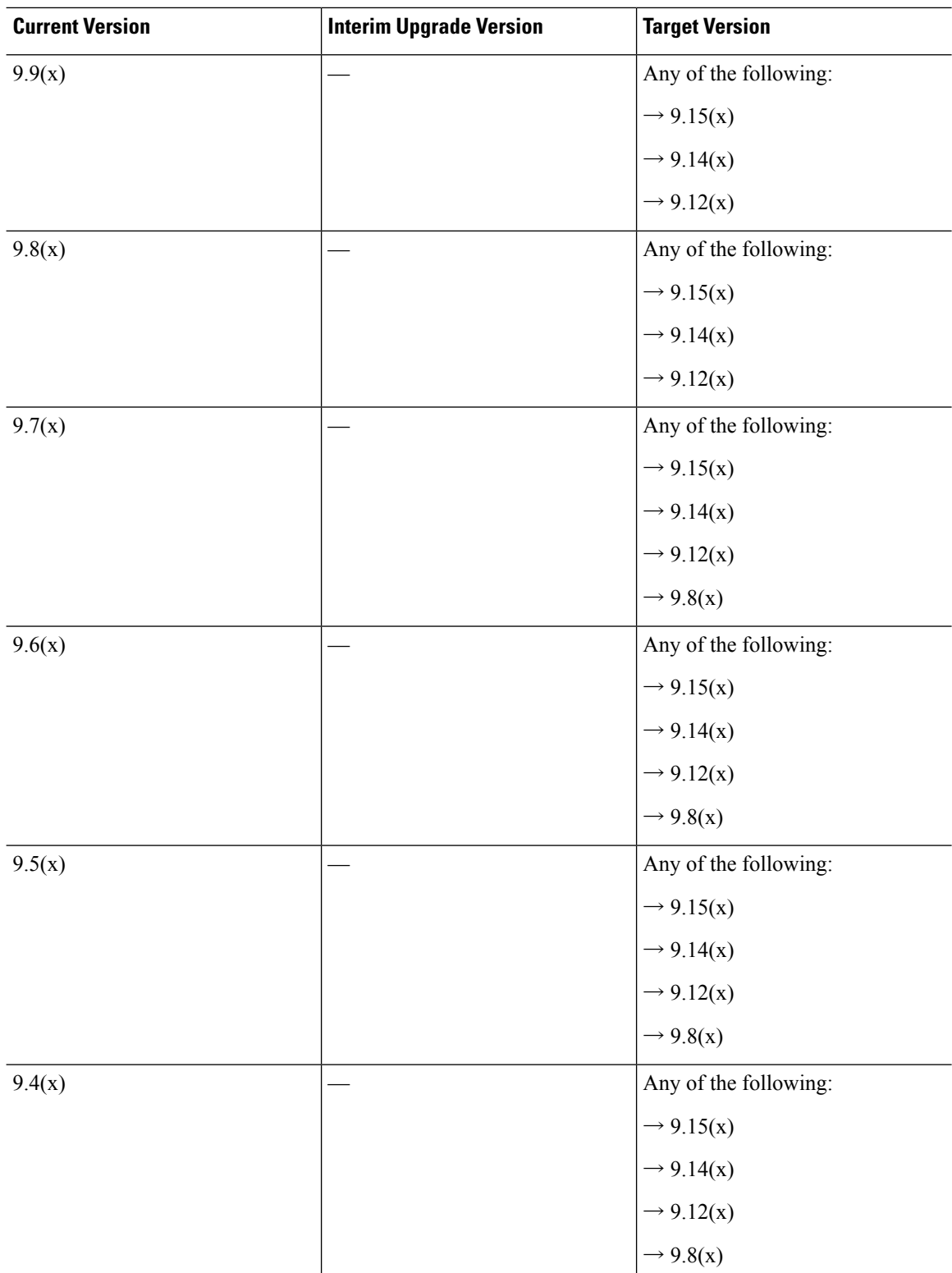

 $\mathbf{l}$ 

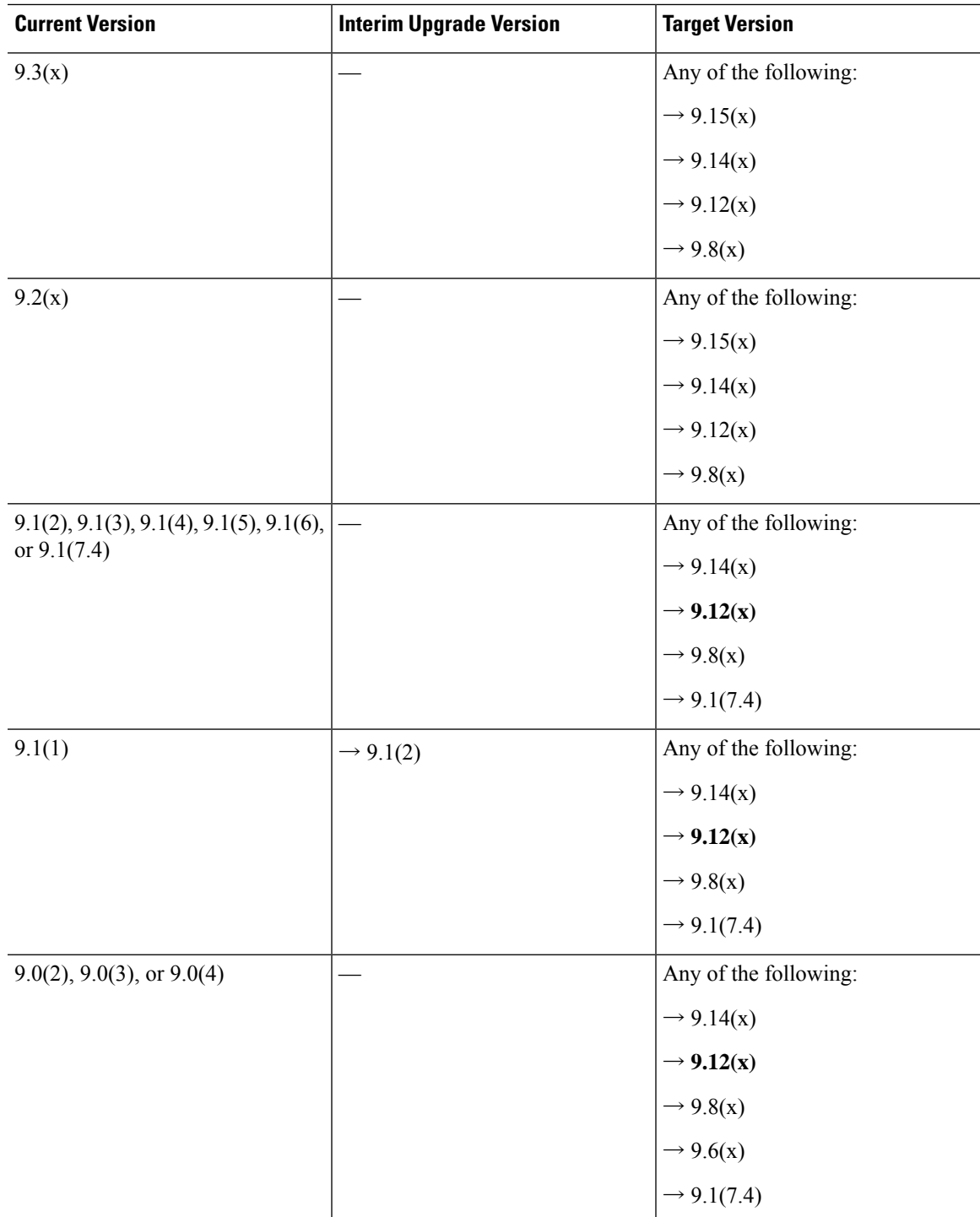

L

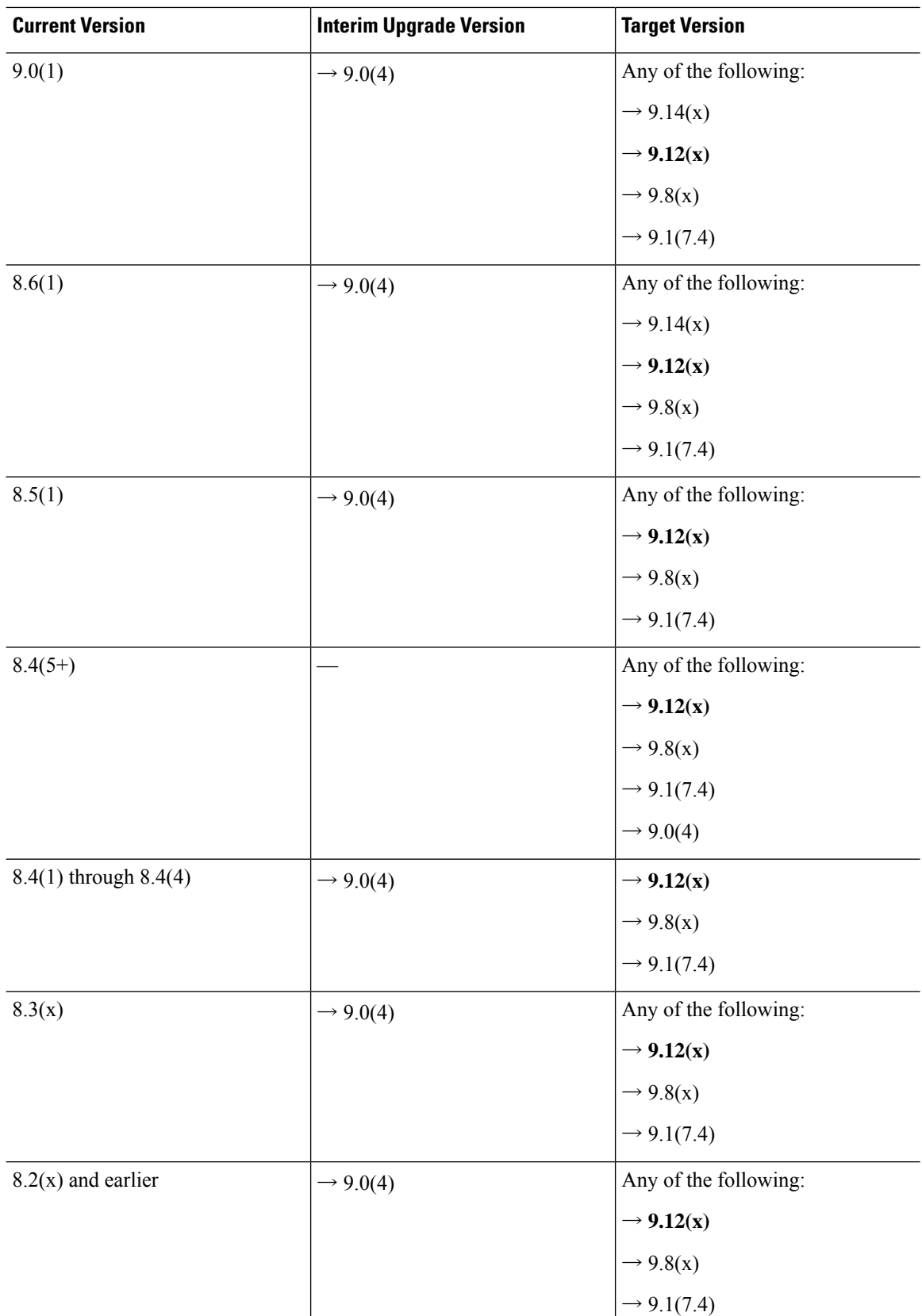

### **Upgrade Link**

П

To complete your upgrade, see the ASA [upgrade](https://www.cisco.com/c/en/us/td/docs/security/asa/migration/upgrade/upgrade.html) guide.

## **Open and Resolved Bugs**

The open and resolved bugs for this release are accessible through the Cisco Bug Search Tool. This web-based tool provides you with access to the Cisco bug tracking system, which maintains information about bugs and vulnerabilities in this product and other Cisco hardware and software products.

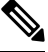

**Note**

You must have a Cisco.com account to log in and access the Cisco Bug Search Tool. If you do not have one, you can register for an [account.](https://tools.cisco.com/IDREG/guestRegistration.do) If you do not have a Cisco support contract, you can only look up bugs by ID; you cannot run searches.

For more information about the Cisco Bug Search Tool, see the Bug [Search](http://www.cisco.com/web/applicat/cbsshelp/help.html) Tool Help & FAQ.

### **Open Bugs**

This section lists open bugs in each version.

#### **Open Bugs in Version 7.15(1.150)**

The following table lists select open bugs at the time of this Release Note publication.

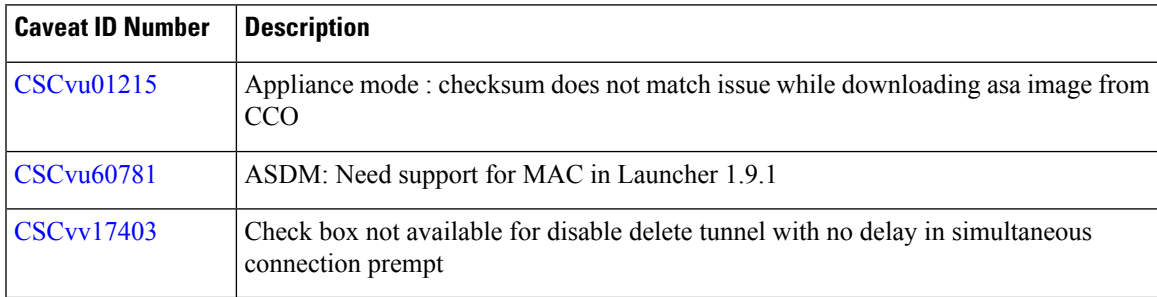

#### **Open Bugs in Version 7.15(1)**

The following table lists select open bugs at the time of this Release Note publication.

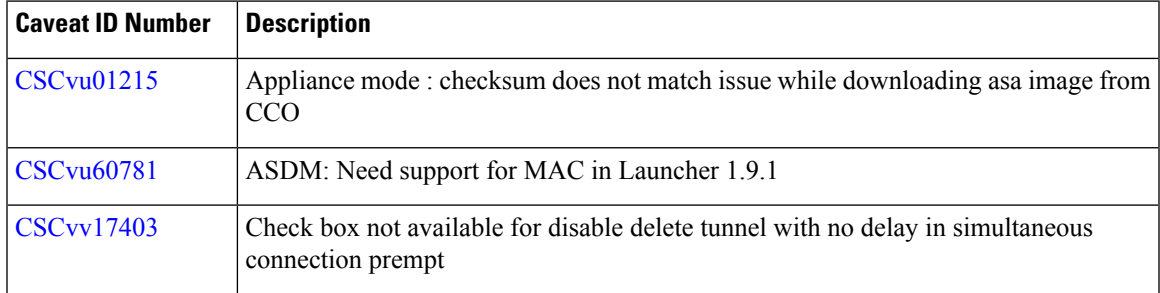

## **Resolved Bugs**

This section lists resolved bugs per release.

#### **Resolved Bugs in Version 7.15(1.150)**

The following table lists select resolved bugs at the time of this Release Note publication.

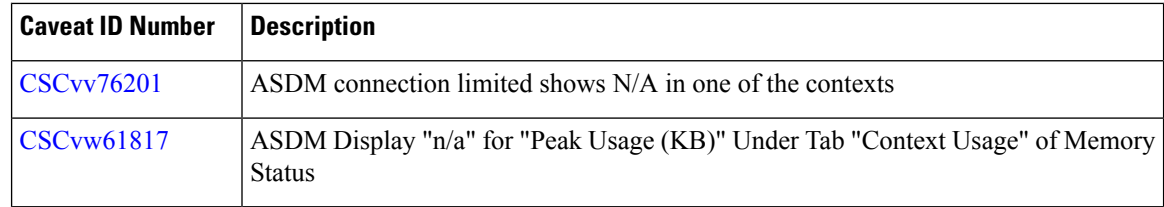

#### **Resolved Bugs in Version 7.15(1)**

The following table lists select resolved bugs at the time of this Release Note publication.

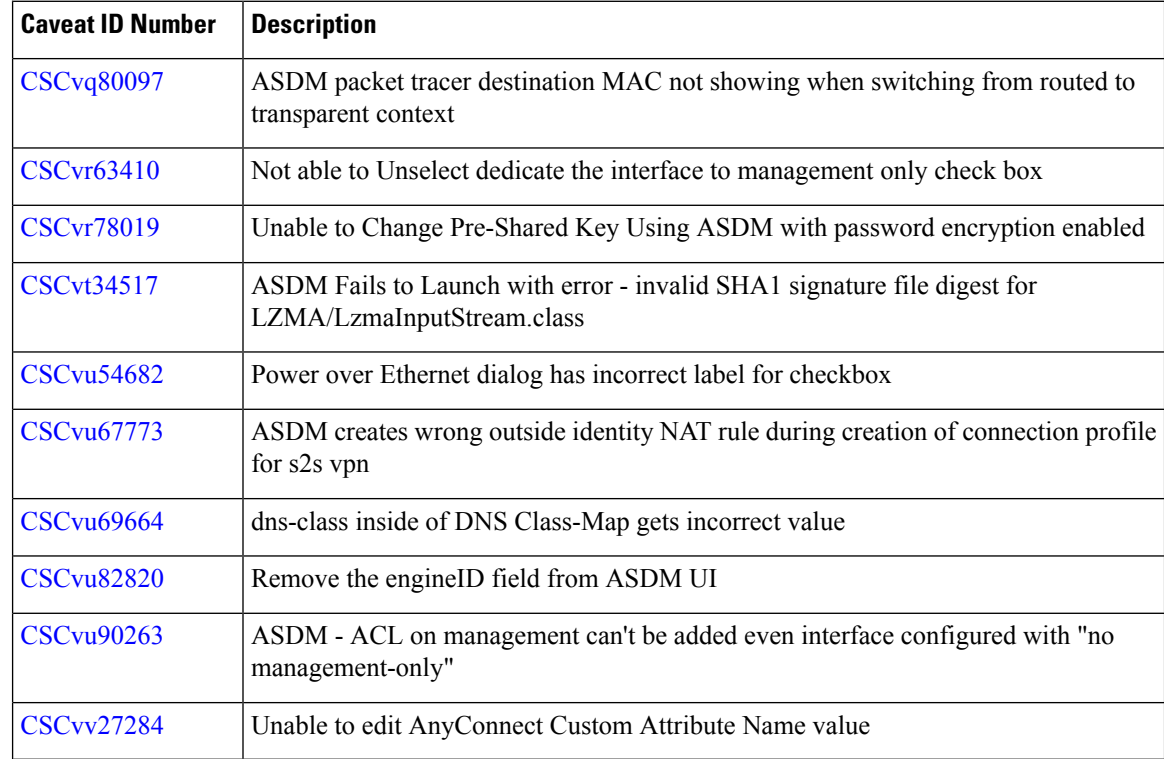

## **End-User License Agreement**

For information on the end-user license agreement, go to [http://www.cisco.com/go/warranty.](http://www.cisco.com/go/warranty)

## **Related Documentation**

For additional information on the ASA, see Navigating the Cisco ASA Series [Documentation](http://www.cisco.com/go/asadocs).

The documentation set for this product strives to use bias-free language. For purposes of this documentation set, bias-free is defined as language that does not imply discrimination based on age, disability, gender, racial identity, ethnic identity, sexual orientation, socioeconomic status, and intersectionality. Exceptions may be present in the documentation due to language that is hardcoded in the user interfaces of the product software, language used based on standards documentation, or language that is used by a referenced third-party product.

Cisco and the Cisco logo are trademarks or registered trademarks of Cisco and/or its affiliates in the U.S. and other countries. To view a list of Cisco trademarks, go to this URL: [https://www.cisco.com/c/en/us/about/legal/trademarks.html.](https://www.cisco.com/c/en/us/about/legal/trademarks.html) Third-party trademarks mentioned are the property of their respective owners. The use of the word partner does not imply a partnership relationship between Cisco and any other company. (1721R)

© 2022 Cisco Systems, Inc. All rights reserved.